## AutoCAD 绘制圆弧连接

一.实践目的.

- 1、 掌握平面图形的尺寸分析和线段分析
- 2、 掌握圆弧连接的基本方法
- 3、 掌握 CAD 绘图命令和修改基本命令
- 4. 掌握平面图形编辑及尺寸标注方法

## 二.实践要求

完成如图 1 吊钩。

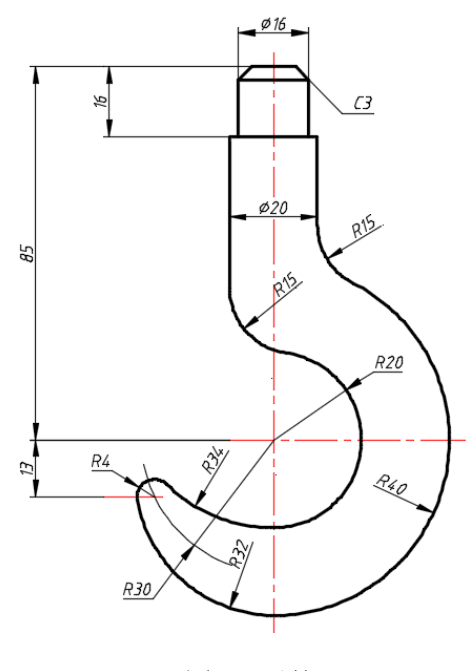

图 1 吊钩

## 三.实践步骤

图形分析:作图前需要首先对平面图形进行尺寸分析和线段分析。 本例除图 2 中四 段连接线段(圆弧),其余均是已知线段,无中间线段。作图时应先布图,画基准线,然后 逐次绘制各已知线段。最后进行圆弧连接,完成作图。

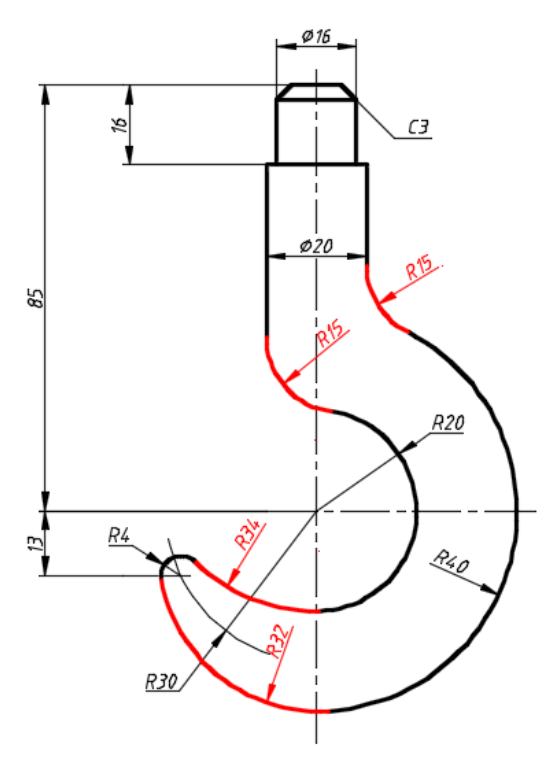

四段连接弧: R15、R15、R32、R34

图 2 连接线段

利用建立的 A3 样板文件新建图形,命名"学号姓名吊钩.dwg"保存。 绘图过程见表 1。

表 1 "吊钩"绘图步骤

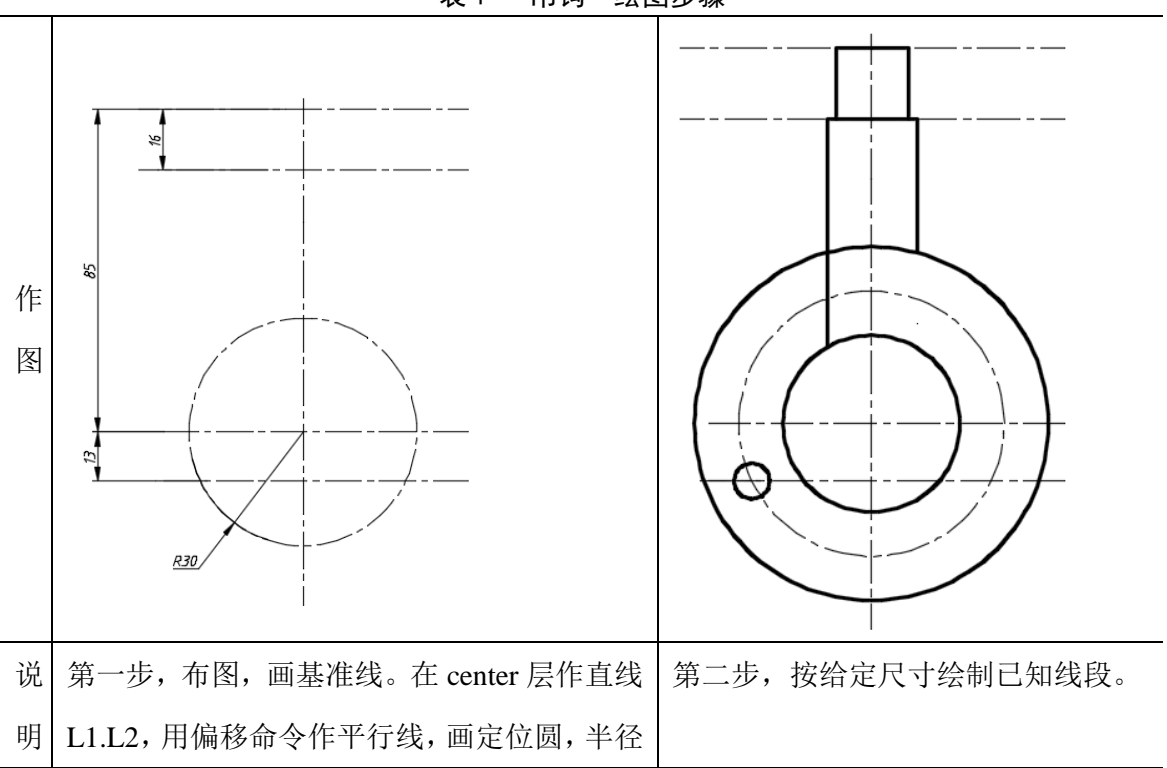

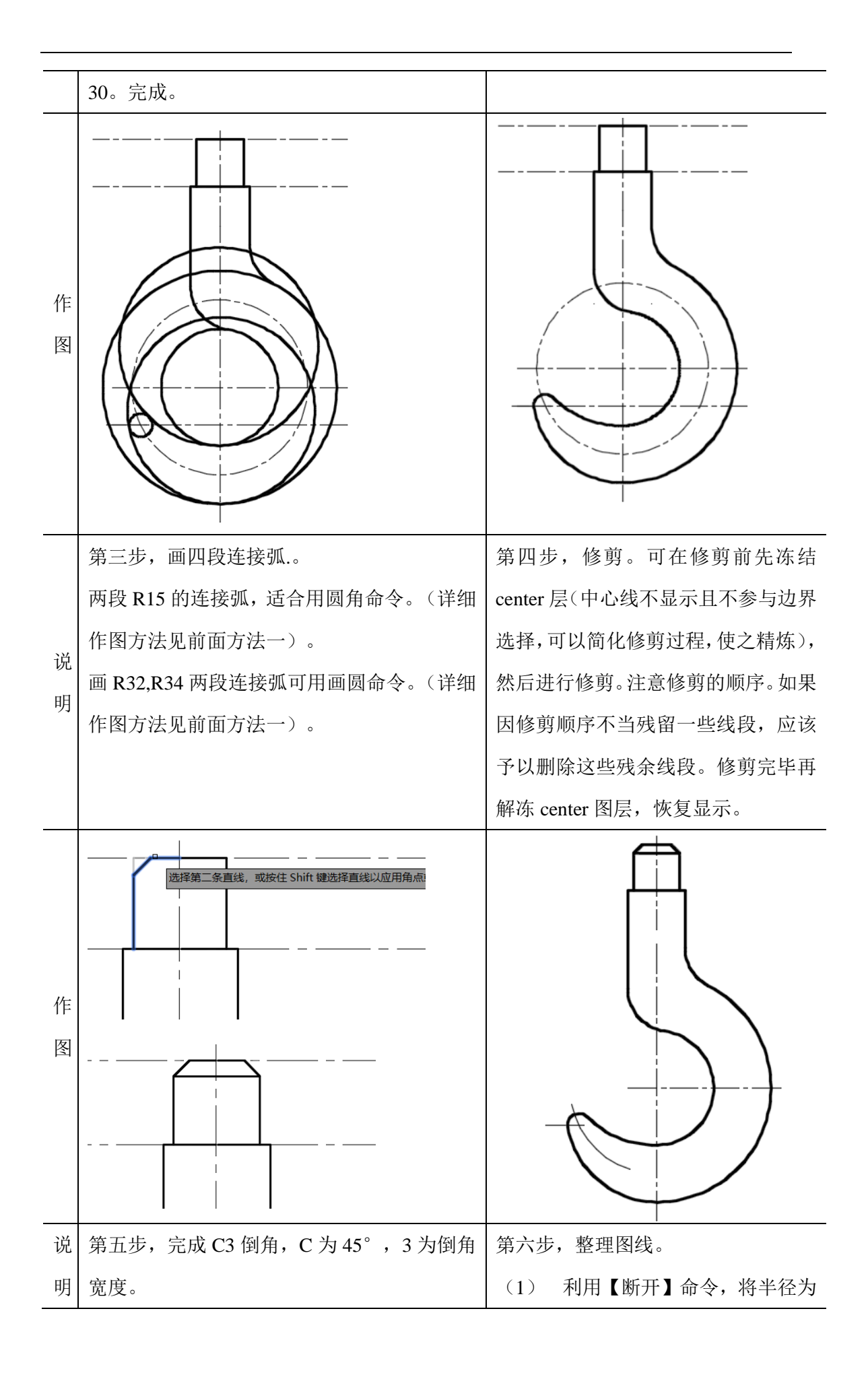

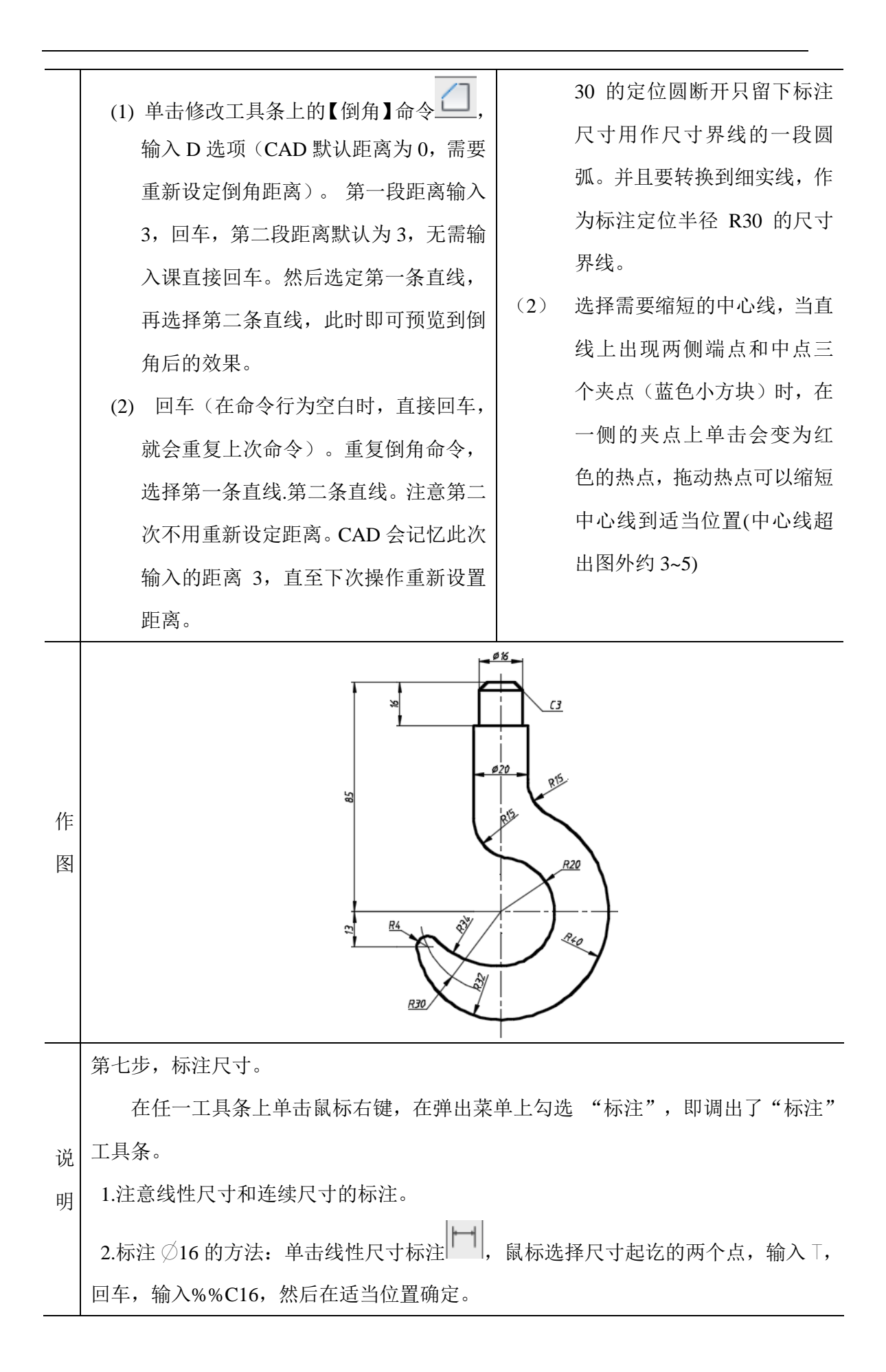

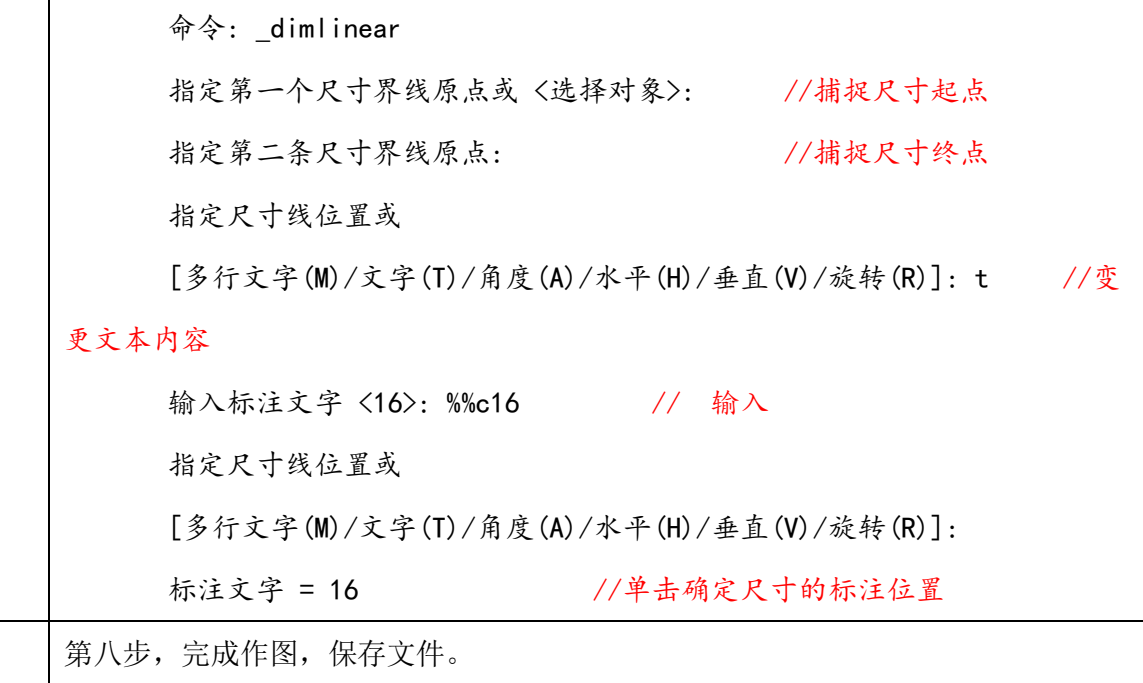